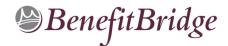

# State Center CCD Online Benefits Enrollment is easy with BenefitBridge!

### Need Help?

For all questions related to your benefits, please contact your employer's benefits administrator. For BenefitBridge technical assistance only, please contact BenefitBridge Customer Care at 800-814-1862; Mon – Fri, 8:00 AM – 5:00 PM, PST or email benefitbridge@keenan.com

## Here's what you can do on BenefitBridge:

- · View Current Plan Year Benefits
- · Compare Plan Options
- · Enroll in Benefits

- Resource Center:
   Health Insurance Basics, Medicare,
   Glossary, Media Resources
- Add or Remove
   Dependents/Beneficiaries
- Message Center
- Update My Account Info
- Available 24/7 via the Internet

## Registration and Login

## Already have login credentials?

- 1. Login to BenefitBridge at <a href="https://www.benefitbridge.com/statecenterccd">www.benefitbridge.com/statecenterccd</a>
- 2. Forgot your Username or Password? Click on "Forgot Username/Password?"
- 3. Please add or update your email address to receive an email confirmation of your enrollment approval.

#### Need to create login credentials?

 In the address bar, type <u>www.benefitbridge.com/statecenterccd</u>
 (Not in the Bing, Google, Yahoo search engine field)

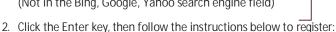

- STEP 1: Select "Register" to Create an Account
  - You will need to create an account using your first and last names as they appear on your payroll statement.
  - STEP 2: Create a Username and Password
  - STEP 3: Select a picture, as instructed
  - STEP 4: Select "Continue" to access BenefitBridge

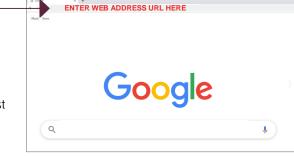

## Enrolling in Benefits

Access your enrollment via the "Make Changes to My Benefits" button

For BenefitBridge technical assistance only, please contact BenefitBridge Customer Care at

800-814-1862

Monday - Friday, 8:00 AM - 5:00 PM, PST or email benefitbridge@keenan.com

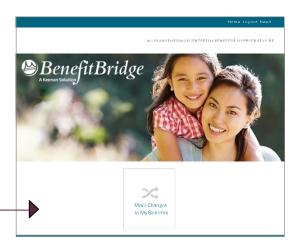